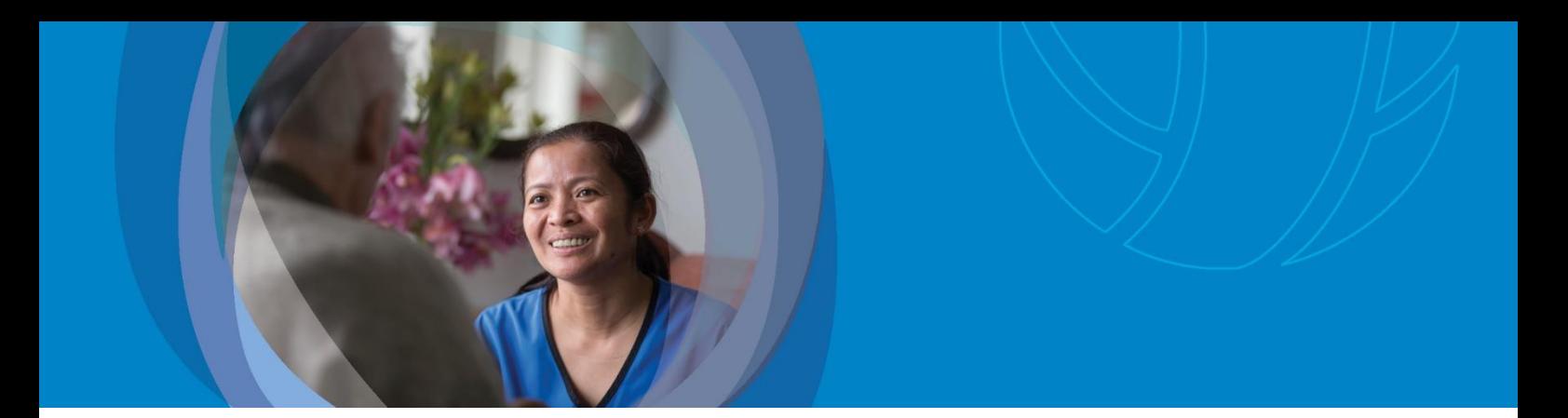

## Guide to Avoiding the Creation of Duplicate Records **interRAI Update 2020**

### Purpose

The purpose of this 'how to' guide is to provide administration and assessor staff with an overview of how to avoid creating duplicate records for their client/resident on the National interRAI Software.

Note: Duplicate records can be created due to a glitch in the system following the April 2019 upgrade. When a GP is added to the 'Add New Client/Resident' page, it automatically saves the record.

# **Community**

### Avoiding Duplicate Records

You can avoid creating a duplicate record for your client as follows:

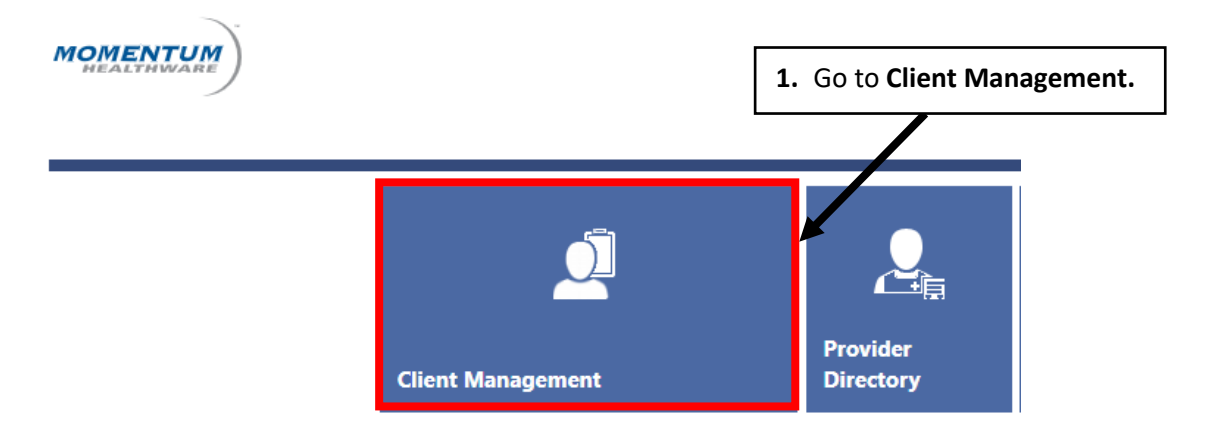

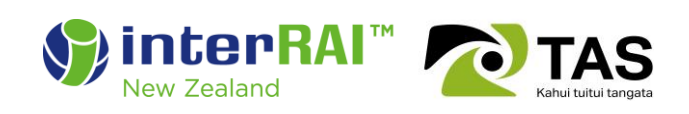

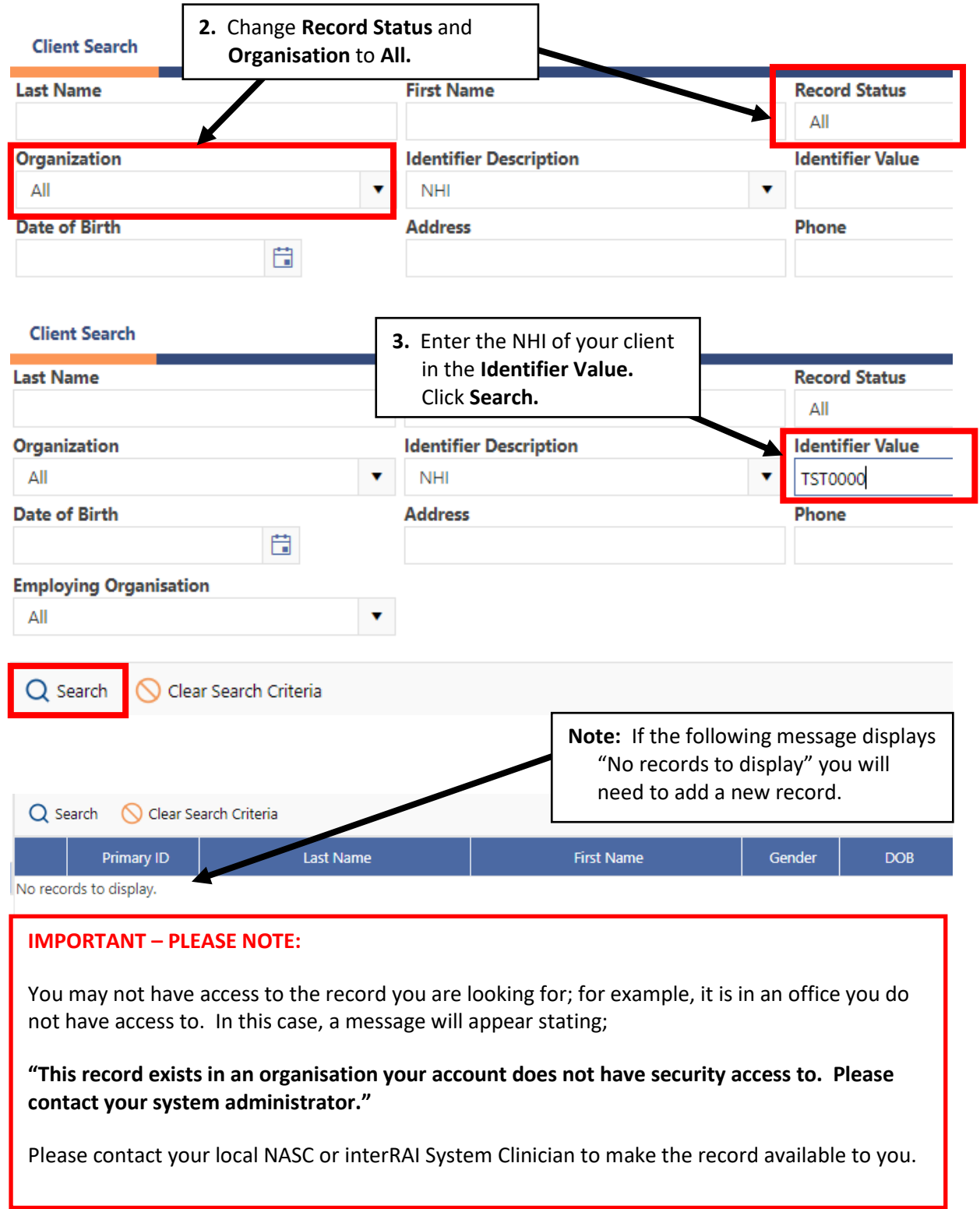

ı

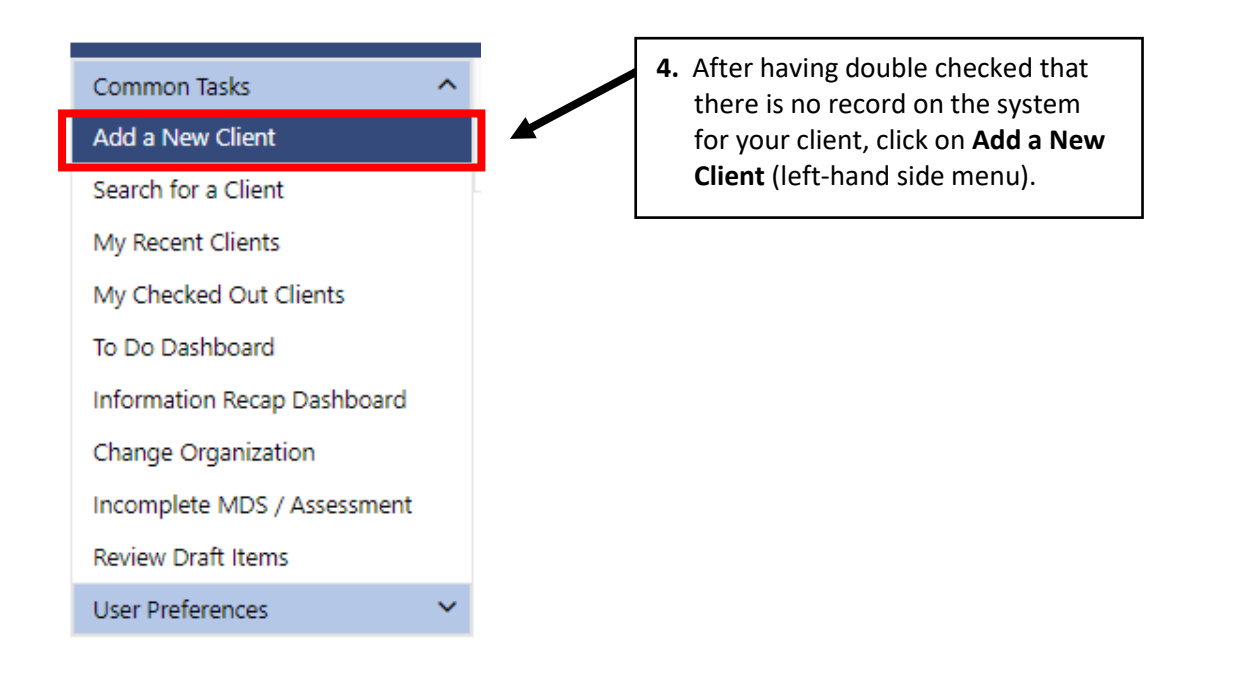

#### Client Search **Add a Client** Save & Return **B** Save  $\cap$  Cancel NHI: 83 Search NHI **TST0000 Record Status:** Active **5.** Enter the client NHI in the top **NHI**  Organization: Training Practice office CDHB field and click on **Search NHI.Last Name: First Name: Middle Name:**

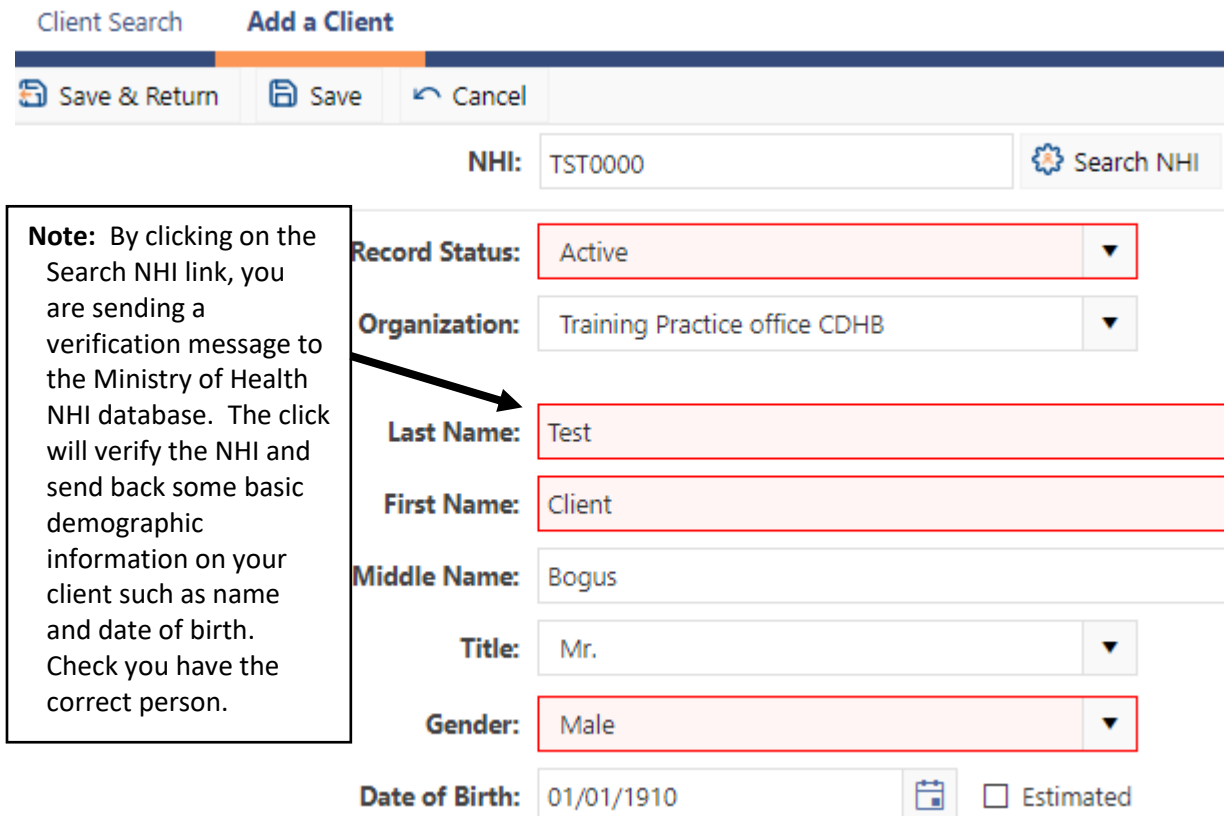

#### **IMPORTANT – PLEASE NOTE:**

Ignore all other information and fields and skip right to the end to the **Open Date** section.

**DO NOT** enter any other information on this page except the **Description** (reason for creating the record).

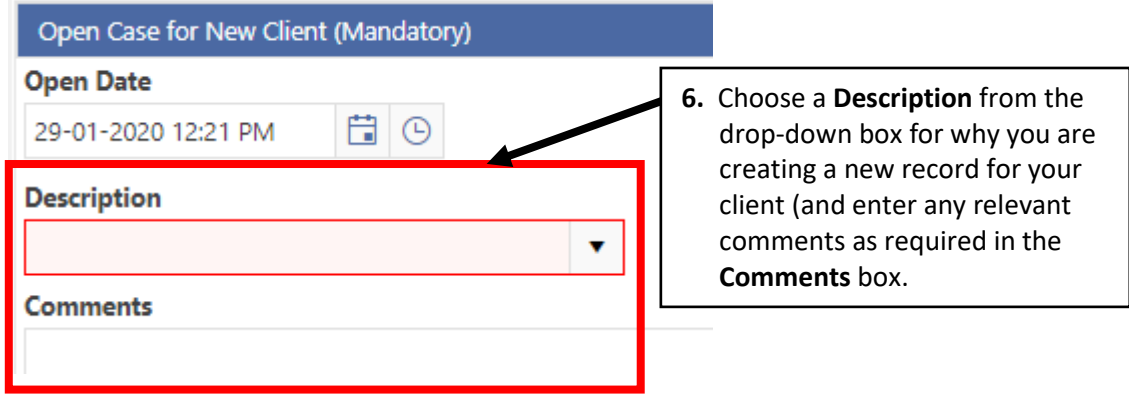

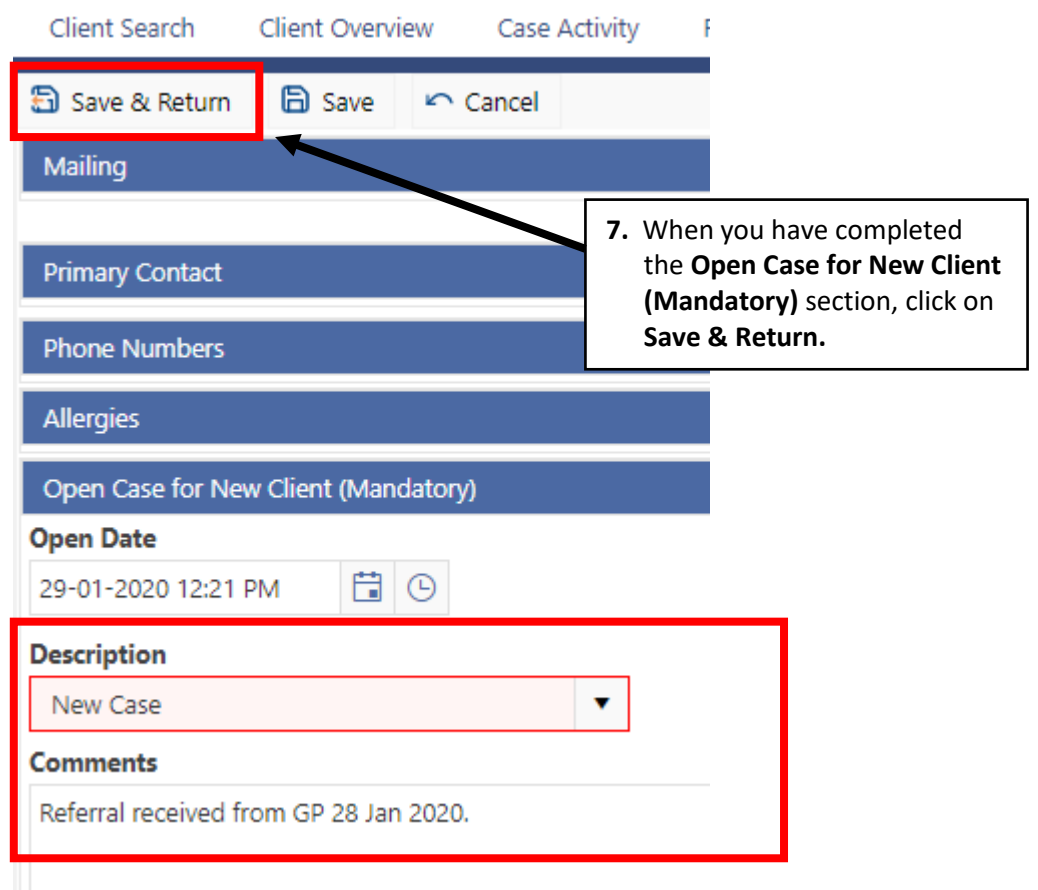

### **Enter additional information from the Client Overview only**

Now that you have created your client record, you can proceed with entering all additional information from the Client Overview.

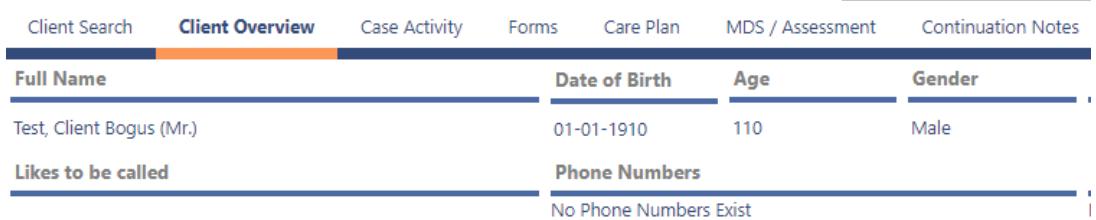

## **Residential**

### Avoiding Duplicate Records

The **Add a New Resident** menu option has been temporarily removed from the Assessor and Aged Residential Sector staff roles to avoid the creation of duplicate records across the long-term care facilities offices. When the bug has been fixed with the next software upgrade, this menu option may be reinstated.

Aged residential care staff are required to contact an interRAI System Clinician or the appropriate Host IT Service Desk to create a required record for any under-65 residents.

# Questions (FAQs)

If you have any questions, please contact [interRAI@tas.health.nz.](mailto:interRAI@tas.health.nz)